# ОТЧЕТ ПО ЛАБОРАТОРНОЙ РАБОТЕ №5

по дисциплине «**Компьютерные методы инженерного моделирования**»

# по теме: **«Построение и исследование динамических моделей технических систем»**

Выполнил:

Проверил:

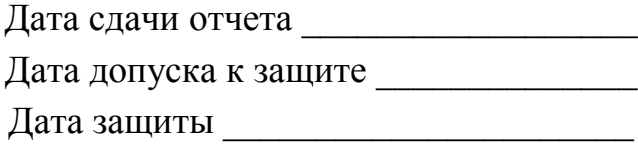

Цель работы: Получить навыки построения динамических моделей различных видов, выполнения исследований по моделям и обобщения результатов исследований с их графической интерпретацией.

# Ход работы

- 1. С использованием СКМ рассчитать значение функций перемещения, скорости и ускорения динамической системы под воздействием начальных значений перемещения и скорости без учета возмущающей силы. Построить графики этих функций.
- $2.$ Исследовать влияние значений изменяемого параметра на амплитуду перемещения груза, для этого рассчитать функцию перемещения движения груза при различных значениях изменяемого параметра. Построить графики зависимости перемещения груза от времени.
- $\overline{3}$ . Построить сводный график всех полученных функций перемещения на одном поле.
- $4.$ Построить график зависимости локального экстремума перемещения от варьируемого параметра.
- 5. Вычислить аналитические аппроксимирующие функции по результатам исследований предыдущего пункта. Построить графически исходные и аппроксимирующие зависимости. Сделать выводы по проведенным исследованиям.

## Исходные данные

 $m$  – Macca груза

- $l$  длина стержня
- $a$  расстояние до демпфера
- $D$  диаметр пружины
- $d$  диаметр проволоки пружины
- $i$  число витков пружины
- $G$  модуль упругости
- $\alpha$  коэффициент вязкого сопротивления движения демпфера  $G=80*10^9$

| a(M) | $\binom{1(M)}{M}$ | D(MM) | d    |   | $(K\Gamma)$ | $\alpha$ | $\varphi_0$ | (c)<br>$t_{\rm K}$ | Bap.     | $N_2$ |
|------|-------------------|-------|------|---|-------------|----------|-------------|--------------------|----------|-------|
|      |                   |       | (MM) |   |             |          |             |                    | пар.     |       |
| 0,23 | 0,53              | 65    | 6,2  | ◡ | 1,4         | 212      | 0,051       | 0,5                | $\alpha$ | ັ     |

Таблица 4.1 - Таблица исходных данных

Таблица 4.2 - Таблица значений варьируемого параметра

| A   210   250   290   325   360   385   400   420   450 |  |  |  |  |  |
|---------------------------------------------------------|--|--|--|--|--|
|                                                         |  |  |  |  |  |

# Описание математической модели

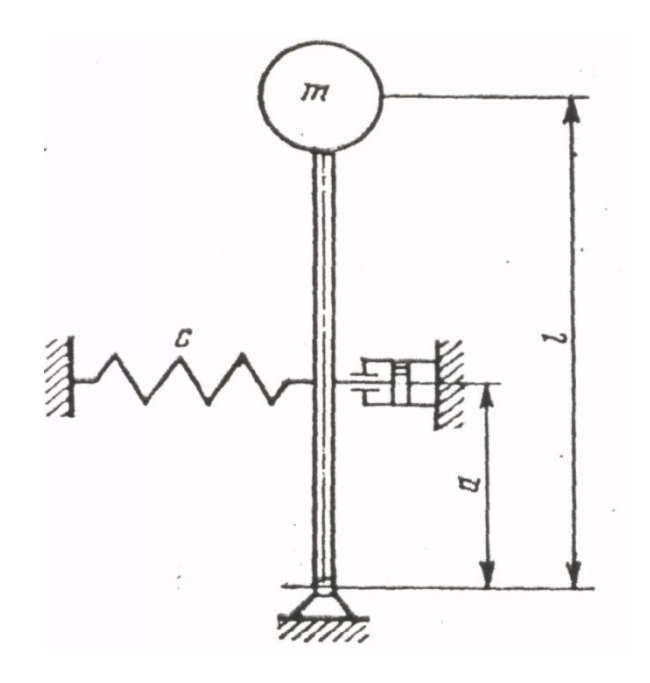

Рисунок 1 - Изображение модели

Груз массой m укреплен на абсолютно жестком безынерционном стержне длиной *l*, который удерживается в равновесии пружиной и демпфером. Демпфер имеет линейную характеристику трения  $f = \alpha \cdot \dot{x}$ .

В соответствии с принципом Даламбера составим дифференциальное уравнение движения груза, как уравнение равновесия при отклонении стержня на некоторый малый угол  $\varphi$ 

$$
mg l\varphi = ml^2 \ddot{\varphi} - ca^2 \varphi - a^2 \alpha \dot{g} = 0
$$

$$
2n = a^2 \alpha / (ml^2)
$$

$$
p^2 = (ca^2 - mgl)/ml^2
$$

$$
\ddot{\varphi} + 2n\dot{\varphi} + p^2 \varphi = 0
$$

 $c = Gd^4/8D^3i$  - жесткость пружины  $p = \sqrt{(ca^2 - mgl)/ml^2}$  - частота собственных колебаний  $n = a^2 \alpha / (2ml^2)$  - приведенный коэффициент сопротивления демпфера  $F(t) = F_0 \sin(wt) - B_0 \cos(wu)$  при сила, действующая на систему.

## Листинг М - файла *lab5* 2.m

```
fi = [0.051, 0];t = 0:0.00001:0.5;
[T,X] = ode45(0vid2, t, fi);fiqure(1)plot(T, X(:, 1))figure(2)plot(T, X(:, 2))
```
#### Листинг М - файла vid2.m

```
function ur2 = vid2(t, fi)D = 0.65; <sup>8</sup>диаметр пружины
d = 0.062; %диаметр проволоки пружины
i = 5; %число витков
а = 0.23; %расстояния до демпфера
1 = 0.53; <sup>8</sup>длина стержня
m = 1.4; % Macca стержня
alpha = 212; *коэффициент вязкого сопротивления движения демпфера
G = 80e9; %модуль упругости
q=9.8;c = G * (d^4) / (8 * i * D^3); % жесткость пружины
p = ((c * a ^2 - m * q * 1) / (m * 1 ^2)) ^0.5; \sqrt[3]{a} \sqrt[3]{a} \sqrt[3]{a}ных колебаний
n = (alpha * a * 2) / (2 * m * 1 * 2); 8приведенный коэффициент со-
противления демпфера
\text{ur2} = \text{zeros}(2, 1);
ur2(1) = fi(2);
\text{ur2}(2) = -2*n * \text{fi}(2) - (p^2) * \text{fi}(1);end
```
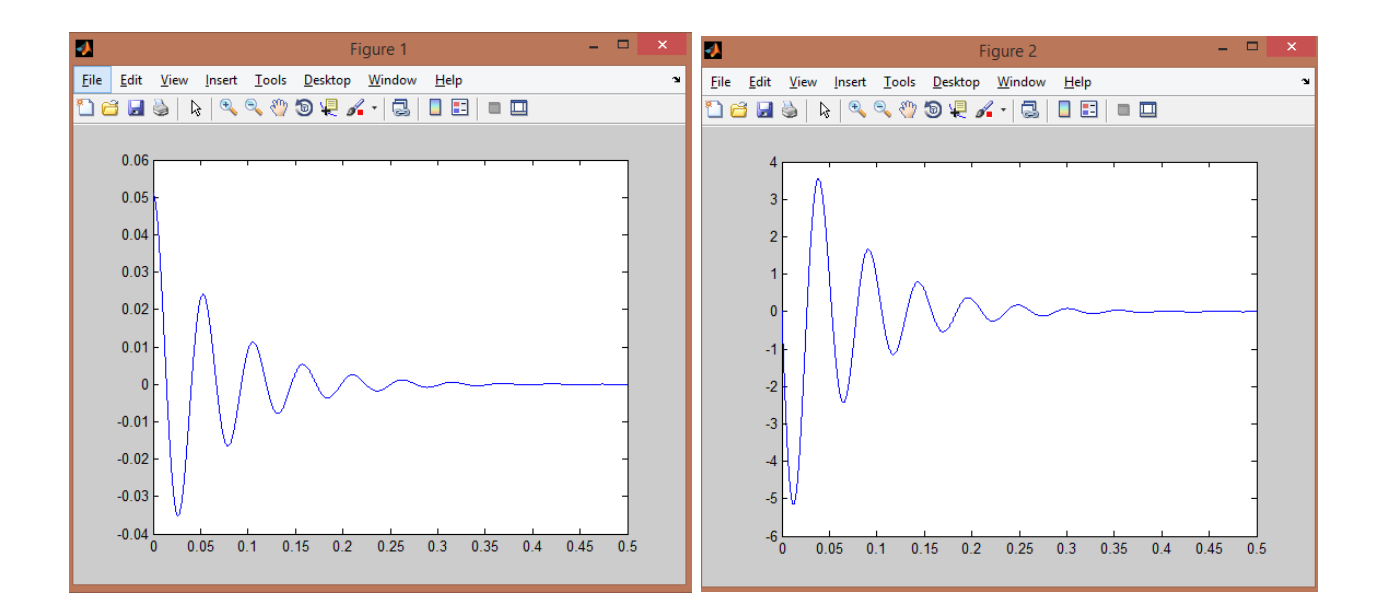

## Листинг М - файла *lab5* 3.m

function func =  $lab5$  3(t, fi, alpha)

 $D = 0.65$ ;  $\frac{1}{2}$  лиаметр пружины d = 0.062; <sup>%</sup>диаметр проволоки пружины  $i = 5$ ;  $\text{S}$ число витков а = 0.23; %расстояния до демпфера  $1 = 0.53$ ; <sup>8</sup>длина стержня  $m = 1.4$ ; G = 80e9; <sup>8</sup>модуль упругости  $q=9.8;$  $c = G * (d^4) / (8 * i * D^3)$ ;  $%$ жесткость пружины  $p = ((c * a ^2 - m * g * 1) / (m * 1 ^2)) ^0.5; %$ частота собственных колебаний  $n = (alpha * a * 2) / (2 * m * 1 * 2)$ ; 8приведенный коэффициент сопротивления демпфера

```
func = zeros(2, 1);
func(1) = fi(2);func(2) = -2 * n * fi(2) - (p^2) * fi(1);
end
```
#### Листинг М – файла  $lab5\_4.m$

 $fi = [0.051, 0]$ ; 8начальные условия alphaValues=[210 250 290 325 360 385 400 420 450]; %варьируемый параметр for i=1:length(alphaValues) alpha=alphaValues(i);  $t = 0:0.00001:0.5$ ;  $[T,X] = ode45(Qlab5 3, t, fi, []$ , alpha);  $R(:, i) = X(:, 1);$ 

#### end

```
figure(1)
plot(T,R)
MR = min(R);figure(2)
plot(alphaValues,MR,'or')
p = polyfit(alphabetalabla).MR, 3);disp(p);
z = 200:10:500;Z = polyval(p, z);
```

```
figure(3)
plot(z,Z, alphaValues, MR, 'or');
```
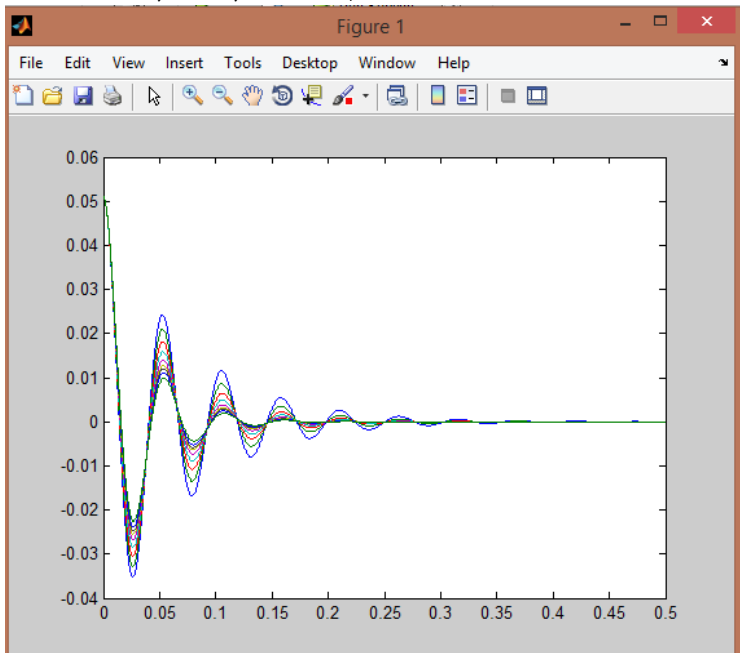

![](_page_5_Figure_4.jpeg)

В результате выполнения части 1 построены динамических моделей различных видов, выполнены исследования по моделям. Построена зависимость локального экстремума перемещения (-0.0352, -0.0327, -0.0304, -0.0285, -0.0267,  $-0.0255, -0.0248, -0.0239, -0.0225$  от варьируемого параметра alpha. Получена аппроксимирующая зависимость вида:

 $2.42e-11*x3 - 6.42e-08*x2 + 8.68e-05*x - 0.0507$ 

- Разработать графический пользовательский интерфейс для реализован-6. ной модели (п.1 и п.2). Обеспечить ввод варьируемого параметра модели с использованием слайдера.
- $7<sub>1</sub>$ Определить время, при котором амплитуда перемещения достигает заданного порогового значения, указанного пользователем; дать графическую интерпретацию полученным результатам.

## Листинг М — файла  $lab5$  5.*m*

```
global hf hal ha2 he1 he2 he3 he4 he5 he6 he7 he8 he9 hbt1 hs
%Создание окон
hf=fiqure('units','pixels','Position', [0,0,800,490])
hal=axes('units','pixels','Position',[50,20,300,200])
ha2=axes('units','pixels','Position',[400,20,300,200])
%Вставка рисунка
ha3=axes('units','pixels','Position',[480,300,250,170])
tx = \text{imread('1.png'}, 'png');image(tx);col=get(hf, 'color')set(ha3, 'XColor', col)
set(ha3, 'YColor', col)
%Создание кнопки
hbt1=uicontrol(hf,'style','pushbutton','Position',[300,300,100,3
0], 'string', 'Вычислить', 'Callback', 'laba5 6')
%Исх данные
uicon-
trol(hf, 'style', 'text', 'Position', [70,230,100,30], 'String', 'Ppa\phiик перемещения')
uicon-
trol(hf, 'style', 'text', 'Position', [440, 230, 100, 20], 'String', 'Fpa
ФИК СКОРОСТИ')
uicon-
trol(hf, 'style', 'text', 'Position', [45, 450, 170, 20], 'String', 'Длин
а стержня')
hel=uicontrol(hf,'style','edit','Position',[230,450,50,20])
uicon-
trol(hf, 'style', 'text', 'Position', [45, 420, 170, 20], 'String', 'Macc
а стержня')
he2=uicontrol(hf,'style','edit','Position',[230,420,50,20])
```

```
uicon-
trol (hf, 'style', 'text', 'Position', [45, 360, 170, 50], 'String', 'коэф
фициент вязкого сопротивления движения демпфера')
he3=uicontrol(hf,'style','edit','Position',[230,380,50,20])
```

```
hs=uicontrol(hf,'style','slider','Position',[300,380,70,20],'Max
', 450, 'Callback', 'laba5 6')
```
### Листинг М — файла  $lab5$  6.m

```
global hel he2 he3 he4 he5 he6 he7 he8 he9 ha1 ha2 hs
%Получение данных
l=str2num(qet(hel, 'string'));
m = str2num(qet(he2, 'string'));
%alpha=str2num(get(he3,'string'));
alpha=qet(hs, 'Value');
set(he3, 'String', num2str(alpha))
%нач условия
fi = [0.051 0];t = 0:0.00001:0.5;
[T,X] = ode45(0vid2, t, fi, [], l, m, alpha);%графики перемещения и скорости
axes (hal)
с1а %очистка графического окна
plot(T, X(:, 1)) * график перемещения и пороговое значение
arid on
axes (ha2)
cla
plot(T, X(:, 2)) зграфик скорости
grid on
```
### Листинг М - файла vid2.m

```
function ur2 = vid2(t, fi, m, l, alpha)
```

```
D = 0.65; \frac{6}{3}диаметр пружины
d = 0.062; \frac{1}{2}диаметр проволоки пружины
i = 5; \text{SufuCJO BHKOB}а = 0.23; %расстояния до демпфера
G = 80e9; %модуль упругости
q=9.8;C = G * (d^4) / (8 * i * D^3); % жесткость пружины
p = ((c * a ^2 - m * q * 1) / (m * 1 ^2)) ^0.5; %частота собствен-
ных колебаний
n = (alpha * a * 2) / (2 * m * 1 * 2); \gammaприведенный коэффициент со-
противления демпфера
```

```
\text{ur2} = \text{zeros}(2, 1);
\text{ur2 (1)} = \text{fi}(2);
\text{ur2}(2) = -2*n * \text{fi}(2) - (p^2) * \text{fi}(1);
```
![](_page_8_Figure_0.jpeg)

**Выводы:** В ходе лабораторной работы были получены навыки построения динамических моделей различных видов, выполнены исследования по моделям и обобщения результатов исследований с их графической интерпретацией.